# **Coach 5**

**Uniwersalne środowisko do uczenia się i nauczania** przedmiotów przyrodniczych, techniki i matematyki.

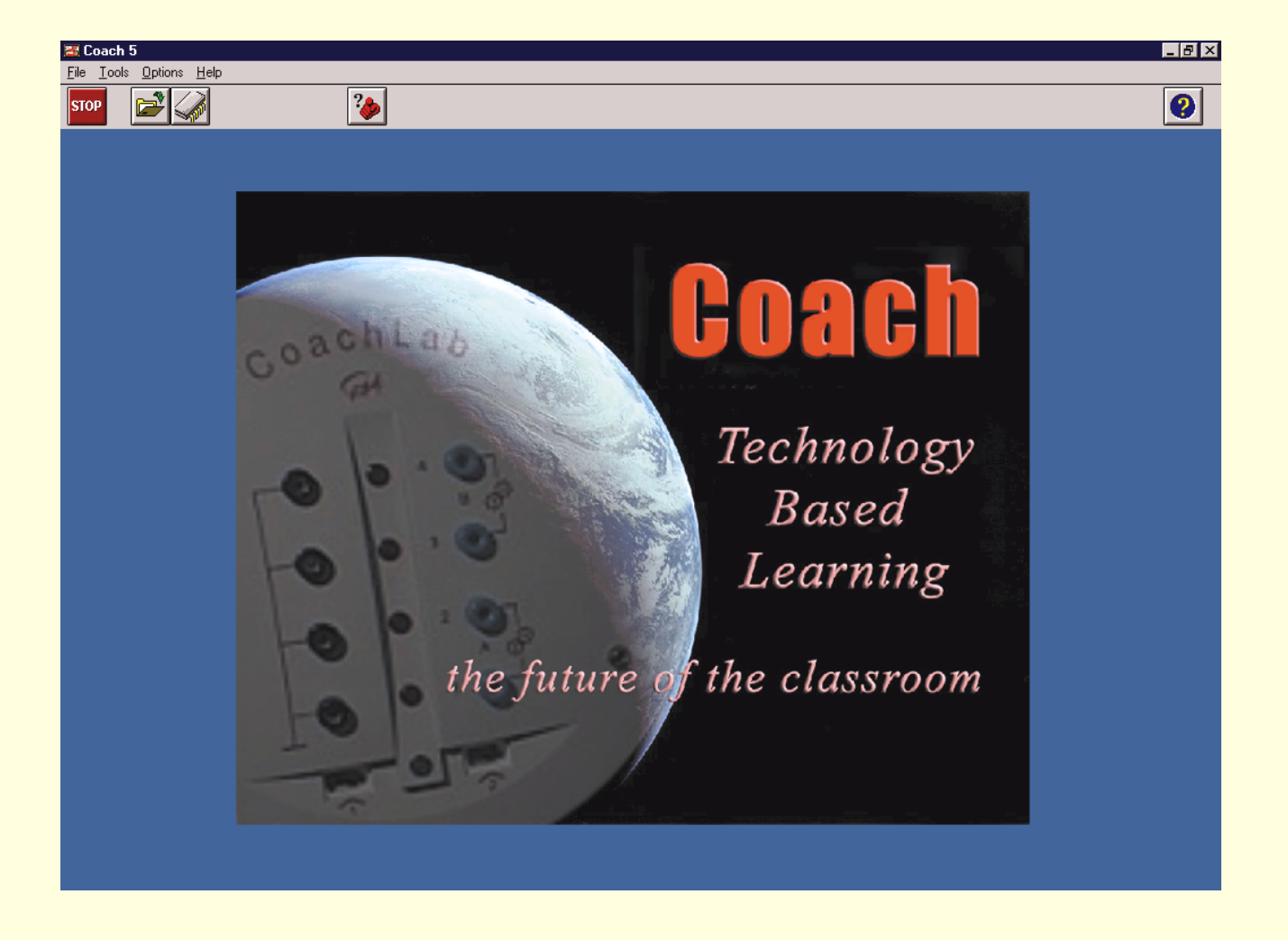

**Narzędzia Coach 5 pozwalają na:**

- **pomiary i sterowanie "on-" i "off-line"**
- **wideopomiary pomiary ruchu na filmach wideo**
- **analizę i przetwarzanie danych pomiarowych**
- **budowanie modeli dynamicznych**

**Coach 5 obsługuje rÛżne interfejsy pomiarowe:** 

- **CMA: ULAB, CoachLab I i II, UIA/UIB**
- **Texas Instruments: CBL™, CBL2™ i** CBR™
- **VernierLab: LabPro™**
- **Fourier Systems: EcoLog**™
- **LEGO DACTA®: Control Interface, RCX<sup>™</sup>**

**CMA Centre for Microcomputer Applications**

## **Coach 5 dla uczniów**

**Nauczyciel powinien dysponować gamą możliwości, ktÛre angażują uczniÛw w nauczane zagadnienia. Program Coach 5 daje możliwość utworzenia takiego środowiska edukacyjnego i zaplanowania ciekawych zajęć multimedialnych dla uczniów w różnym wieku - od szkoły podstawowej aż** do matury. W zależności od poziomu uczniów można wybrać **odpowiedni tryb pracy.**

#### **Przykładowy wygląd ekranu programu Coach 5:**

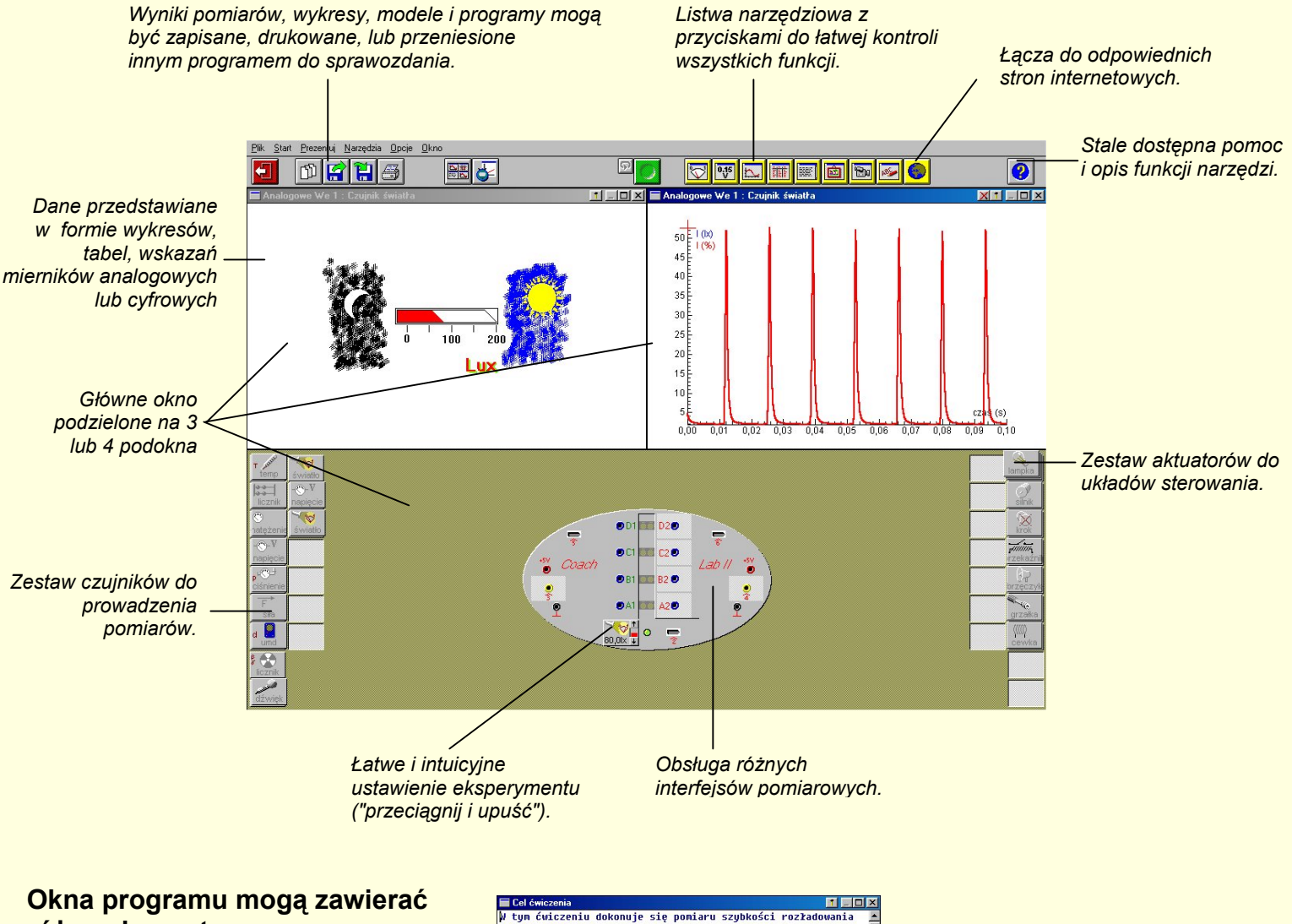

## **rÛżne elementy:**

- **Teksty** z wyjaśnieniami i instrukcjami do ćwiczeń.
- **Rysunki** z ilustracjami doświadczeń i sprzętu.
- **Filmy wideo** do ilustracji zjawisk i do pomiarów zarejestrowanego ruchu.
- **Dane** w postaci wykresów, tabel, odczytów analogowych i cyfrowych.
- **Modele** (graficzne lub numeryczne), które teoretycznie opisują zjawiska przyrodnicze.
- **Programy, które kontrolują urządzenia** w układach automatycznego sterowania.
- **Łącza** do stron internetowych z dodatkowymi materiałami dla uczniów.

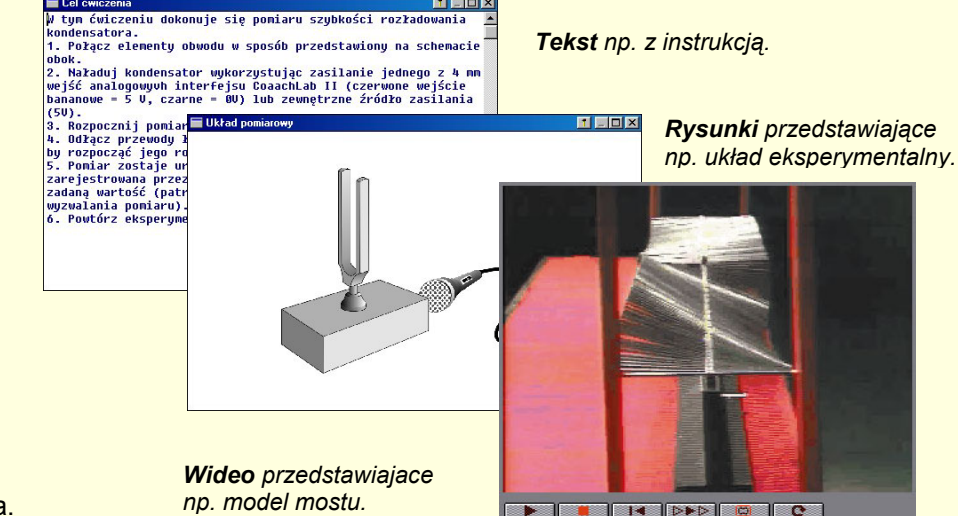

## **Pomiary**

**Ćwiczenia pomiarowe z programem Coach 5 umożliwiają nabÛr danych z czujnikÛw "on-" lub "off-line". Można wybrać inny interfejs pomiarowy tak, aby to samo ćwiczenie można było używać z innym sprzętem pomiarowym.**

Łatwy nabór danych zapewniają rozliczne funkcje układu:

- Dwa tryby pomiarowe : pomiary wyzwalane czasem i zdarzeniem.
- Biblioteka zawierająca interfejsy, wykalibrowane czujniki i aktuatory.
- Program kalibracyjny do utworzenia i modyfikacji kalibracji czujników.
- Ustawianie eksperymentów przez "przeciagnięcie i upuszczenie".
- Łatwe przygotowanie eksperymentu: czas pomiaru i częstotliwość próbkowania, warunki wyzwalania.
- Przewidywanie wyników eksperymentu.
- Ręczne wprowadzanie danych: wykresy danych zmierzonych w funkcji wprowadzonych z klawiatury.
- Wyświetlanie w czasie rzeczywistym wskazań czujników i obliczonych wartości.
- Odczyty kilku czujników w różnych jednostkach na tym samym wykresie.

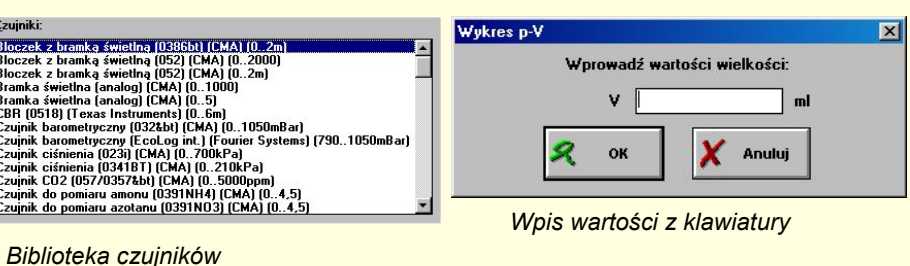

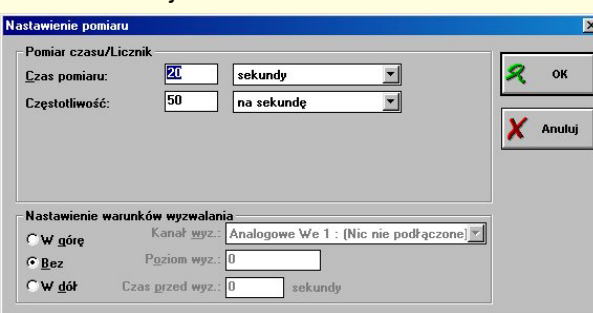

*Ustawienie warunków eksperymentu* 

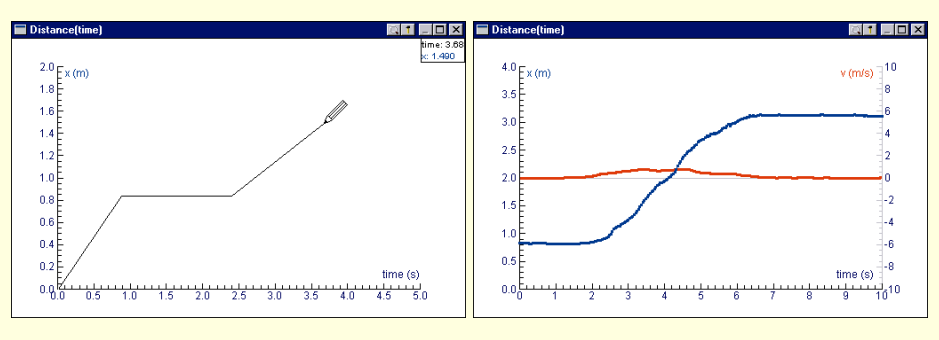

*Przewidywanie ucznia Wyniki eksperymentu*

#### **Rejestratory pomiarowe**

Coach 5 ma wbudowane sterowniki obsługujace rejestratory pomiarowe **U**LAB, CBL, CBL2, CBR, oraz EcoLog.

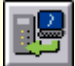

#### **Przesłanie nastawień**

Nie jest potrzebne programowanie w języku maszyny. Wybierz po prostu czujniki, czas pomiaru i częstotliwość próbkowania i naciśnij przycisk przesyłania nastawień do rejestratora. Po odłączeniu od komputera rejestrator jest gotowy do prowadzenia pomiarów w terenie.

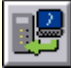

#### **Pobranie wyników**

Równie prosta jest analiza wyników. Należy ponownie połączyć rejestrator z komputerem i nacisnąć przycisk wczytania wyników. Dane zostaną załadowane do komputera w celu ich analizy i odtwarzania. Funkcji "Powtórka" można używać do odtwarzania danych z taką samą szybkością z jaką były zbierane, albo znacznie wolniej lub szybciej.

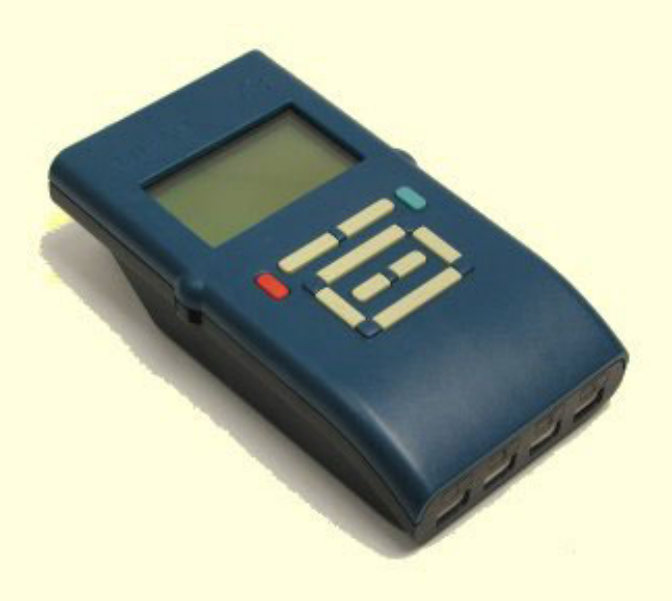

*Rejestrator ULAB*

## **Wideopomiary**

**Wideopomiary umożliwiają uczniom badanie zjawisk zachodzących poza salą lekcyjną. Wyobraźmy sobie film wideo, na którym zarejestrowano** skoki spadochronowe, skoki na linie, strzały futbolowe, mecz koszykówki, zawody i wyścigi, wesołe miasteczko i wiele innych przykładów ruchu. **Analizując proste i złożone ruchy obiektów uczniowie muszą stosować w rzeczywistych sytuacjach teorie i pojęcia teoretyczne.** 

Ćwiczenia z wideopomiarami pozwalają:

- odczytać z wideoklipu dane dotyczące położenia w czasie danego obiektu w formie zaznaczonych punktów. Dane odczytuje się klikając na dany obiekt na każdej klatce cyfrowego filmu.
- przedstawiać i analizować dane na wykresach i w tabelach.
- określać nowe punkty i wartości pomiarowe takie jak środek masy, lub odległość między punktami obiektu.
- obliczać i wykreślać wielkości pochodne, takie jak prędkość, pęd, przyśpieszenie, energia.
- porównywać synchronicznie przebieg filmu z wykresem. Pomaga to uczniom zrozumieć różnice pomiędzy obrazem ruchu a jego abstrakcyjnym odwzorowaniem w postaci wykresu.

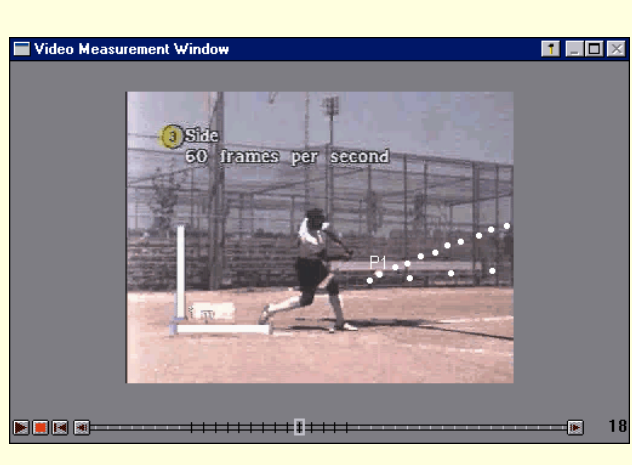

*Uderzenie piłki golfowej (widok z boku)*

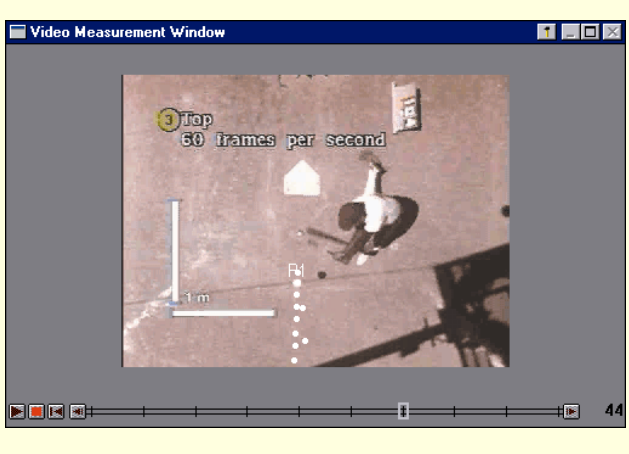

*Uderzenie piłki golfowej (widok z gÛry)*

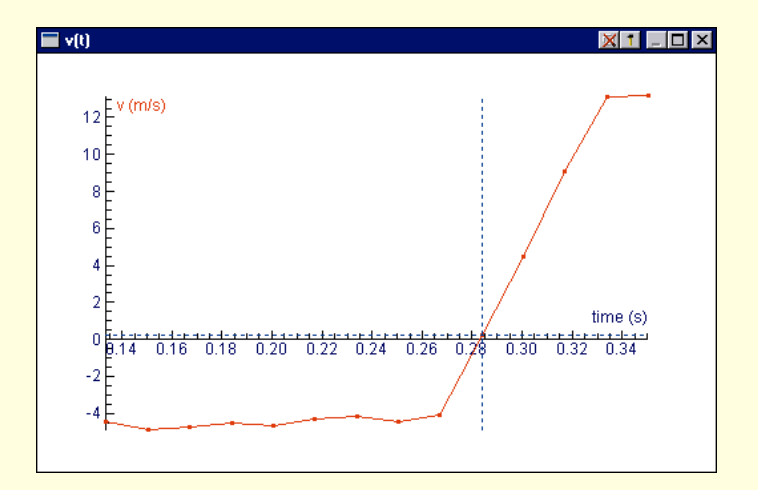

*Zmierzone położenia piłki golfowej Obliczona prędkość piłki golfowej*

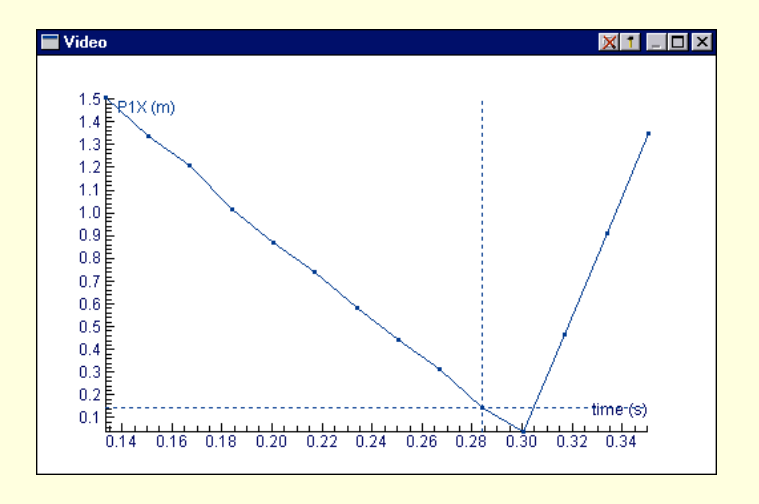

## **Modelowanie**

**Środowisko do modelowania ułatwia uczniom opanowanie podstaw teoretycznego rozumowania. Umożliwia budowanie ilościowych modeli dla szerokiego wachlarza interesujących i skomplikowanych zjawisk codziennego życia bez wdawania się w formalizm operacji matematycznych.**

Zamiast rozwiązania analitycznego dynamiczna ewolucja układu może być obliczana krok po kroku. Modele numeryczne pozwalają ominąć trudności matematyczne a poza tym są łatwiejsze do zrozumienia.

Modelowanie oferuje środowisko, w którym można budować modele matematyczne dynamicznych systemów ciągłych. Modele można budować w dwóch typach edytorów:

### **Edytor graficzny**

Struktura modelu jest przedstawiana w symbolicznej formie, która obrazuje zmienne i zachodzące między nimi zależności. Użytkownik buduje i analizuje "mape pojęciową", którą odwzorowuje istotne właściwości pojęciowe modelu. Otrzymana struktura jest następnie przekształcana przez program w zbiór wyrażeń opisujących odpowiedni algorytm.

#### **Edytor tekstowy**

Struktura modelu jest reprezentowana przez sekwencje wyrażeń różnicowych lub zależności funkcyjnych.

#### **Proces modelowania**

Dla danego modelu numerycznego zmienne obliczane są iteracyjnie. Wyniki obliczeń mogą być przedstawiane w postaci wykresów lub w formie tabeli. Wyniki symulacji przeprowadzonej na modelu mogą być porównywane z wynikami pomiarów. Model można łatwo modyfikować i zmieniać jego parametry, tak że uczniowie mogą łatwo testować swoje hipotezy i szukać różnic między realnym eksperymentem a modelem teoretycznym.

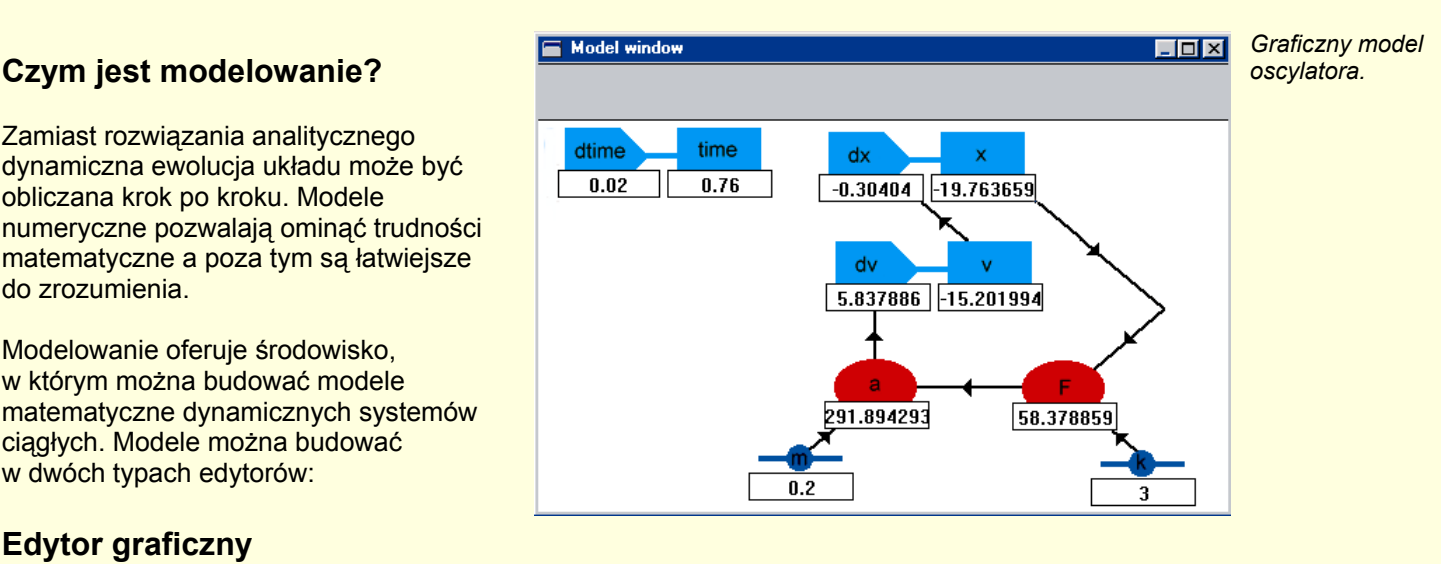

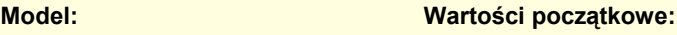

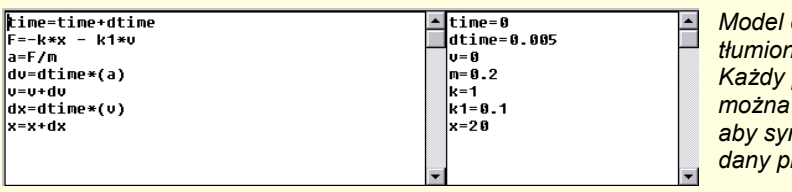

**alti Linixi** 

*Model drgań tłumionych. Każdy parametr można łatwo zmienić, aby symulować dany proces.*

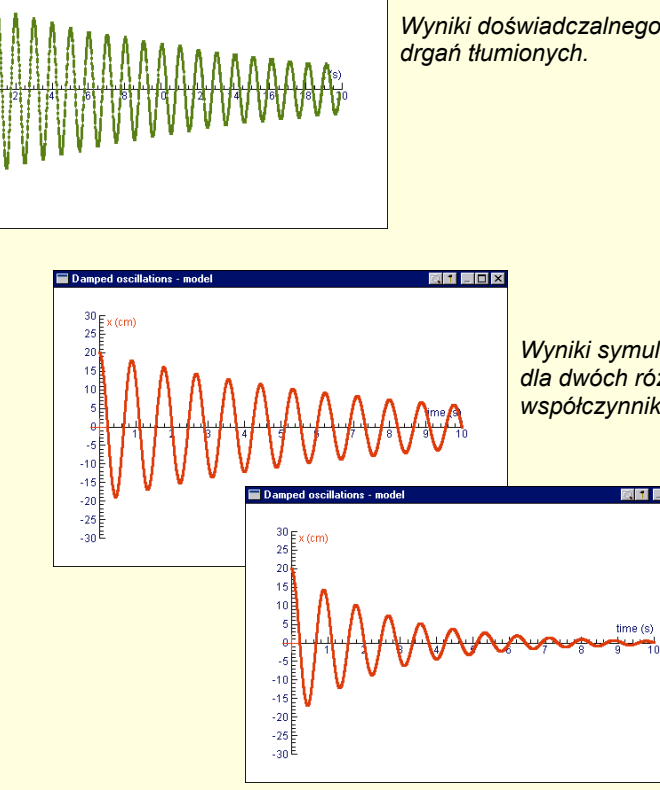

*Wyniki doświadczalnego badania* 

*Wyniki symulacji dla dwÛch rÛżnych wspÛłczynnikÛw tłumienia.*

## **Przetwarzanie i analiza danych**

**Dane zgromadzone w wyniku pomiarów, odczytane z filmów wideo lub obliczone na podstawie modelu mogą być dalej przetwarzane za pomocą bogatego zestawu narzędzi. Narzędzia do przetwarzania i analizy dostępne są w oknie wykresu lub tabeli (symbol "młotka"). Okna te są zsynchronizowane ze sobą: wybór określonego punktu w oknie wykresu powoduje zaznaczenie odpowiedniego punktu w oknie tabeli.**

#### **Narzędzia do wykresów**

- **Tworzenie/edycia: wybór zmiennych,** skali i sposobu prezentacji.
- **Zmiana skali: powiększa fragment** wykresu, albo dopasowuje skalę.
- **Odczytuj wartości:** wyświetla współrzędne wybranego punktu.
- **Nachylenie:** określa nachylenie krzywej w danym punkcie wykresu.
- **Powierzchnia:** oblicza powierzchnię zawartą pod krzywą wykresu.
- **Dopasowanie funkcji:** umożliwia aproksymację wykresu za pomocą funkcji matematycznej. Odpowiednią funkcję trzeba najpierw wybrać z listy typowych funkcji matematycznych.
- **Analiza sygnału:** znajdowanie widma sygnału za pomocą transformaty Fouriera lub przewidywania liniowego.
- **Selekcja danych:** pozwala zmniejszyć liczbę punktów wykresu.
- **Aproksymacja:** interpolacja krzywej oparta na wybranej liczbie punktów pomiarowych.
- **Filtrowanie:** wygładzanie krzywej przez uśrednianie wartości.
- **RÛżniczkowanie:** oblicza pochodną dla wybranego zbioru danych.
- **Całkowanie:** oblicza całkę dla wybranego zbioru danych.

#### **Narzędzia do tabeli**

- Tworzenie wzoru w nowej kolumnie: dostępny jest kreator wzorów.
- Kolumna z ręcznie wprowadzanymi wartościami z klawiatury.
- Edycia komórek i wierszy.
- Statystyka: podaje informacje statystyczne o danych w określonej kolumnie.
- Import danych (Coach 4, Coach Junior, DIF, TXT).
- Eksport danych (DIF, TXT).

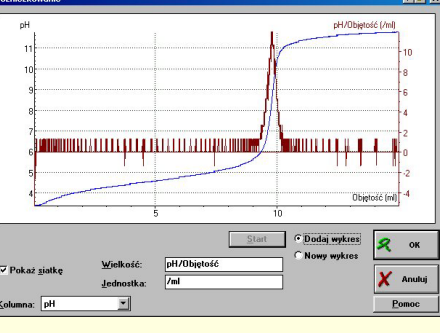

*Znajdowanie punktu rÛwnoważnikowego: rÛżniczkowanie krzywej miareczkowania.*

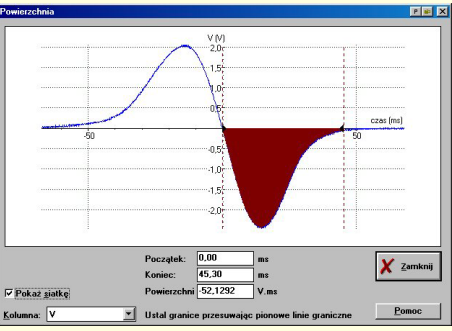

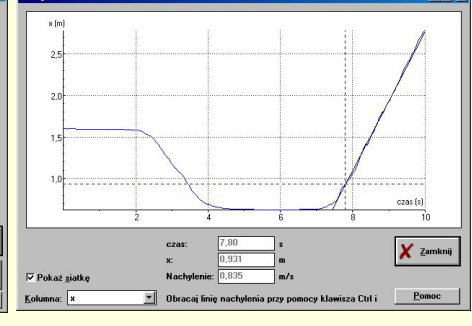

*Znajdowanie prędkości chwilowej przez pomiar nachylenia.* 

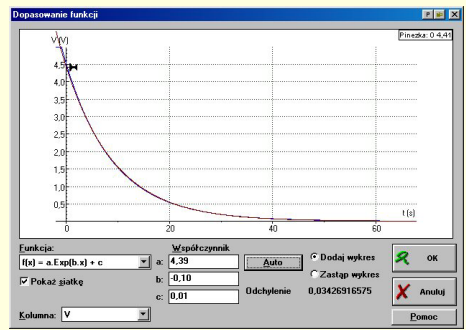

*Określenie zmiany strumienia magnetycznego - powierzchnia pod krzywa.*

*Znajdowanie stałej RC przez dopasowanie funkcji wykładniczej.*

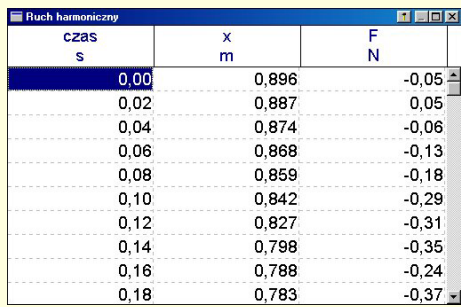

|            | czas     | ×       |           |         |
|------------|----------|---------|-----------|---------|
|            | s        | m       | N         | Zamknij |
| Liczba:    | 501      | 501     | 501       |         |
| Max:       | 10.00    | 0.896   | 0.05      |         |
| Min:       | 0.00     | 0.514   | $-1.33$   | Drukui  |
| Srednia:   | 5.00     | 0.706   | $-0.65$   |         |
| Sum:       | 2505.00  | 353.506 | $-324.97$ | Kopiui  |
| Sum sar:   | 16716.70 | 254.743 | 266.20    |         |
| s[n]:      | 2.89     | 0.103   | 0.33      |         |
| $s(n-1)$ : | 2,90     | 0.103   | 0.33      |         |

*Tabela i informacje statystyczne.*

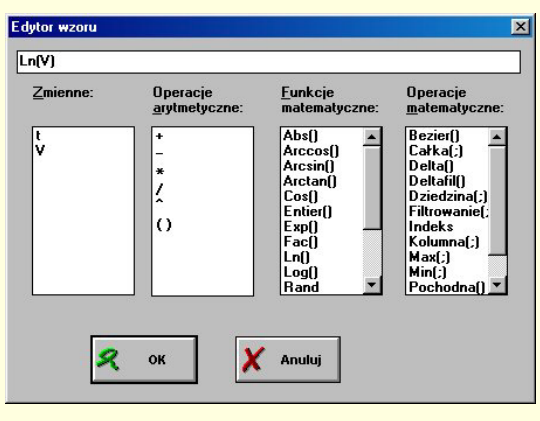

**Kreator wzorów.** 

## **Sterowanie**

**Środowisko Coacha umożliwia kilka trybów programowania układów sterowania o rosnącym stopniu trudności. W trakcie działania programu można monitorować stan wszystkich wejść i wyjść sterowanego układu.** 

**Dane mogą być wyświetlane w postaci wykresów lub w tabelach. Te wartości mogą też służyć do dalszej analizy działania układu. Program obsługuje rozmaite modele układÛw automatycznego sterowania jak "Skrzyżowanie" (CMA), modele zestawiane**  z elementów (LEGO DACTA) i modele samodzielnie budowane przez uczniów.

#### **Tryby programowania**

#### **1. Tryb sterowania ręcznego**

Uczniowie mogą odczytywać wskazania czujników i sterować urządzeniami wykonawczymi klikając na panelu widocznym na ekranie.

#### **2. Tryb sterowania przyciskami**

Uczniowie mogą tworzyć program sterując układ ręcznie za pomocą przycisków wprowadzajacych polecenia z ekranu. Uczniowie dowiadują się, że układ może być sterowany poleceniami.

#### **3. Tryb programowania mikroświata**

"Mikroświat" stanowi zbiór poleceń dopasowanych do określonego modelu. Uczniowie uczą się pisać program sterujący wybierając polecenia z listy widocznej na ekranie.

**4. Tryb swobodnego programowania**  Uczniowie z pewnym doświadczeniem mogą pisać program swobodnie wybierając polecenia z pełnej listy dostępnych poleceń języka Coach, lub wpisując polecenia z klawiatury. Można też zdefiniować własne instrukcje i dołączyć je do listy poleceń języka.

#### **Automatyzacja eksperymentów**

Coach łączy możliwości prowadzenia pomiarów i kontrolowania urządzeń wykonawczych. Dzięki temu uczniowie mają możliwość sterowania procesami, automatyzacji pomiarów i badania zachowania się systemów automatycznej regulacji.

Przykładem eksperymentu sterowanego przez system Coach jest automatyczne miareczkowanie za pomocą biurety napędzanej silnikiem krokowym (CMA). Czujnik pH jest dołączony do wejścia interfejsu Coach, a do jego wyjścia jest dołączona biureta, która służy do dodawania odczynnika. Program sterujący kontroluje dozowanie odczynnika z biurety.

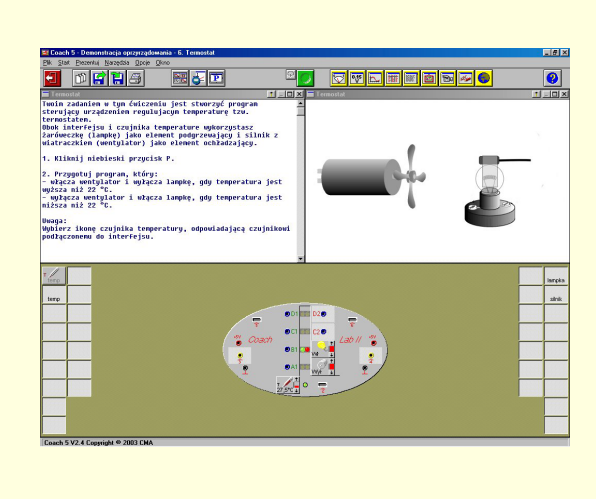

 $H = H \times$ **Program E** Programovanie - Program główny<br>
Jeśli Temperatura(1) < 28 To<br>
Silinik(A;Zatrzynaj)<br>
Lampka(2;NtP)<br>
Lampka(2;NtP)<br>
Lampka(2;NtP)<br>
Jeśli Temperatura(1) > 28 To<br>
Lampka(B:WyP)<br>
Lampka(B:WyP)<br>
AtoniecJeśli<br>
AtoniecJeśli<br> **Silbit** Czekai Jeśli<br>KoniecJeśli Powtarzaj<br>۸۶De

*Sterowanie termostatem za pomocą poleceń mikroświata.* *Zapoznanie się z działaniem termostatu w trybie sterowania ręcznego.*

Instrukcie Jeśli Inacze KoniecJeśli

Powtarzaj AzDo

Powtórz **KoniecPowtórz** 

Dopóki KoniecWykonuj

Czekaj StopZegar Zliczaj

ZapiszDane **UsunDane** 

Dźwięk

Stop

*Lista poleceń języka Coach.*

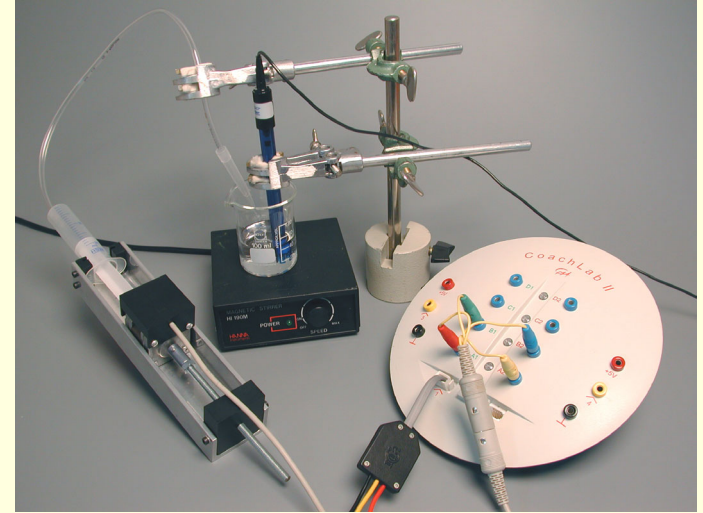

*Automatyczne miareczkowanie z CoachLab II.* 

## **Środowisko autorskie**

**Środowisko autorskie programu Coach pozwala tworzyć własne aplikacje multimedialne w pracowni i na lekcji. Coach 5 pozwala wprowadzić do ćwiczeń własne instrukcje, uwagi i teksty, a także fotografie, rysunki i ilustracje a nawet filmy wideo. Wszystkie potrzebne materiały mogą być w ten sposÛb zebrane w jednym miejscu, bez konieczności przygotowania instrukcji drukowanej.** 

#### **Możliwości autorskie**

Środowisko autorskie pozwala:

- dobrać tryb pracy uczniów w danym ćwiczeniu od trybu związanego w Coach Junior, który pozwala uczniom na dostęp do niektórych tylko możliwości, aż do trybu "Student", który pozwala uczniom pracować z otwartym zestawem narzędzi;
- ustawić czas pomiaru, częstotliwość próbkowania, warunki wyzwalania, parametry i skalę wykresów, dobrać czujniki itp.;
- przygotować czujniki potrzebne do danego ćwiczenia. Edytor czujników umożliwia też przeprowadzenie kalibracji czujnika, ustalenie charakterystyki własnych czujników oraz zmianę wyglądu wskaźnika;
- przygotować film wideo do badania ruchu;
- zbudować model dynamiczny w celu sprawdzenia hipotezy;
- dodać hyperłącze do odpowiednich stron internetowych albo innych plików;
- przygotować środowisko programowe, w którym uczniowie mogą tworzyć programy sterujące i kontrolować przebieg prowadzonych pomiarów;
- ustawić układ okien: dobór i rozmieszczenie instrukcji, obrazów, filmów wideo, wykresów, tabel i ilustracji.

h

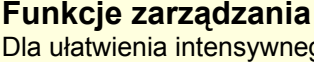

Dla ułatwienia intensywnego korzystania z programu Coach na zajęciach szkolnych przewidziano dodatkowe narzędzia:

- **Menadżer projektów dla ułatwienia** organizacji ćwiczeń i projektów.
- **Edytor profilu** do przygotowania profilu, w którym startuje Coach.

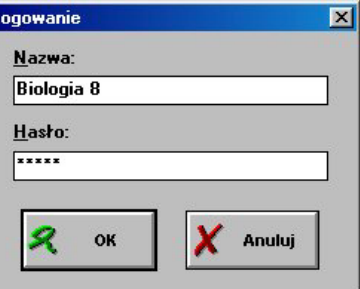

*Logowanie użytkownika ëBiologia 8í.*

#### **Wersje językowe**

Coach 5 jest dostępny w wielu wersjach językowych: angielskiej, czeskiej, fińskiej, francuskiej, greckiej, hiszpańskiej, holenderskiej, łotewskiej, polskiej, słowackiej.

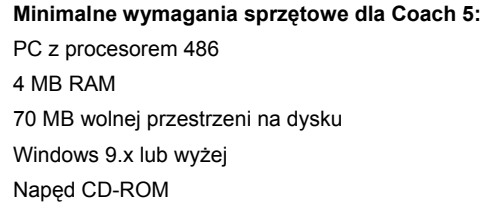

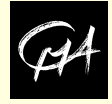

#### Coach 5 jest opracowany przez Instytut AMSTEL Uniwersytetu w Suden o jest opracowany przez motytat AMO I EE Omwersyteta w CMA jest reprezentowana przez sieć<br>Amsterdamie i rozprowadzany przez fundacje CMA.

Fundacja CMA jest przedsiębiorstwem wspierającym działalność rozwojową instytutu AMSTEL Uniwersytetu w Amsterdamie.

Instytut AMSTEL (Amsterdam Mathematics, Science & Technology Education Laboratory) jest specjalistycznym ośrodkiem badawczo rozwojowym sprzętu, oprogramowania i materiałów dydaktycznych.

#### CMA

Kruislaan 404, 1098 SM Amsterdam The Netherlands Phone: + 31 20 525 5886 Fax: + 31 20 525 5886 cmainternational@science.uva.nl http://www.cma.science.uva.nl

przedstawicieli w różnych krajach.

W Polsce CMA reprezentuje:

Centrum Technologii Nauczania, Ośrodek Edukacji Informatycznej i Zastosowań Komputerów ul. Raszyńska 8/10, 02-026 Warszawa ctn@oeiizk.waw.pl http://www.oeiizk.waw.pl/ctn

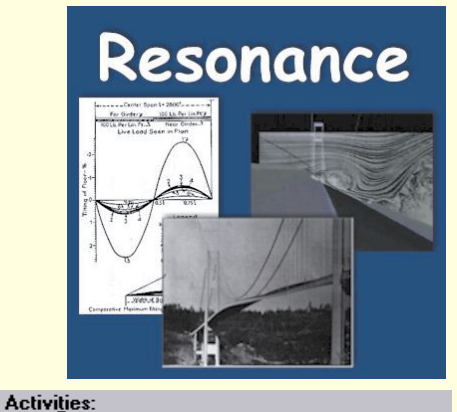

#### 1. Introduction 2. Natural frequency 3. Spring oscillations 4. Forced oscillations 5. Resonating bridges | 6. Modellina 7. Assessment

*Rysunek tytułowy i lista ćwiczeń angielskiego multimedialnego projektu ÑResonanceî.*